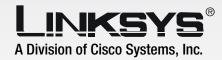

# **Cordless Internet Telephony Kit**

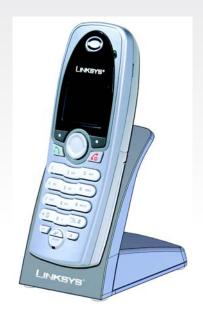

**User Guide** 

CISCO SYSTEMS

Model No. CIT200

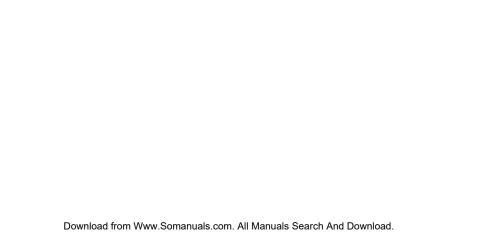

#### Copyright and Trademarks

Specifications are subject to change without notice. Linksys is a registered trademark or trademark of Cisco Systems, Inc. and/or its affiliates in the U.S. and certain other countries. Copyright © 2005 Cisco Systems, Inc. All rights reserved. Other brands and product names are trademarks or registered trademarks of their respective holders.

**WARNING:** This product contains chemicals, including lead, known to the State of California to cause cancer, and birth defects or other reproductive harm. *Wash hands after handling.* 

#### How to Use the User Guide

This User Guide has been designed to make understanding networking with the Cordless Internet Telephony Kit easier than ever. Look for the following items when reading this User Guide:

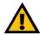

This exclamation point means there is a caution or warning and is something that could damage your property or Cordless Internet Telephony Kit.

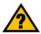

This question mark provides you with a reminder about something you might need to do while using the Cordless Internet Telephony Kit.

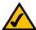

This checkmark means there is a note of interest and is something you should pay special attention to while using the Cordless Internet Telephony Kit.

In addition to these symbols, there are definitions for technical terms that are presented like this: word: definition.

Also, each figure (diagram, screenshot, or other image) is provided with a figure number and description, like this:

Figure 0-1: Sample Figure Description

Figure numbers and descriptions can also be found in the "List of Figures" section.

CIT200-UG-50709 KL

### **Table of Contents**

| Chapter 1: Introduction                                        | 1  |
|----------------------------------------------------------------|----|
| Welcome                                                        | 1  |
| What's in This User Guide?                                     | 2  |
| Chapter 2: Getting to Know the Cordless Internet Telephony Kit | 3  |
| The Charger                                                    | 3  |
| The Base Station                                               | 4  |
| The Buttons on the Handset                                     | 5  |
| The Handset's Back Panel                                       | 8  |
| Icons shown on the Handset                                     | 9  |
| Call Timers                                                    | 11 |
| Menus and Submenus                                             | 12 |
| Chapter 3: Setting Up the Cordless Internet Telephony Kit      | 15 |
| Overview                                                       | 15 |
| Setting Up the Telephony Kit                                   | 15 |
| Setting Up Your PC                                             | 17 |
| Setting the Handset's Clock                                    | 19 |
| Chapter 4: Using the Cordless Internet Telephony Kit           | 21 |
| Making Calls                                                   | 21 |
| Using your phonebook                                           | 29 |
| Entering letters & special characters                          | 40 |
| Voicemail                                                      | 41 |
| Keep track of your calls using the call records                | 43 |
| Additional features                                            | 48 |
| Personalizing your phone                                       | 50 |
| Managing your calls using advanced features                    | 55 |
| Managing your Handsets                                         | 60 |
| Using multi-handsets                                           | 65 |

#### Cordless Internet Telephony Kit

| Common Problems and Solutions Factory Setting | 69 |
|-----------------------------------------------|----|
| <b>, ,</b>                                    | 69 |
| Annual to D. Constitutions                    | 72 |
| Appendix B: Specifications                    | 73 |
| Appendix C: Regulatory Information            | 75 |
| IMPORTANT SAFETY INSTRUCTIONS                 | 80 |
| Appendix D: Warranty Information              | 87 |
| Appendix E: Contact Information               | 89 |

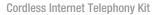

#### Cordless Internet Telephony Kit

# **List of Figures**

| Figure 2-1: The Telephony Kit shown on its Charger | 3  |
|----------------------------------------------------|----|
| Figure 2-2: The Telephony Kit's Base Station       | 4  |
| Figure 2-3: Front of Handset                       | 5  |
| Figure 2-4: Side of Handset                        | 7  |
| Figure 2-5: Back Panel of Handset                  | 8  |
| Figure 3-1: The Handset's Batteries                | 15 |
| Figure 3-2: Handset on Charger                     | 16 |
| Figure 3-3: Windows Sound Properties               | 18 |
| Figure 3-4: Volume Control                         | 18 |

### **Chapter 1: Introduction**

#### Welcome

Thank you for choosing the Linksys Cordless Internet Telephony Kit. It will allow you to make phone or fax calls using your broadband connection.

Get cordless handset convenience when you use Skype<sup>TM</sup>! Now you don't have to sit in front of your computer when you want to talk to your friends. The Linksys Cordless Internet Telephony Kit comes with the Handset and its charger, and a USB Base Station that plugs into your computer. With the Skype application running on your PC, the handset can read and display your contact list on its built-in illuminated display. Just choose who you want to talk to from the menu, press a button, and get ready to talk.

Of course, the handset supports SkypeOut<sup>™</sup> dialing as well as your Skype contact list. It rings when you have a Skype or SkypeIn<sup>™</sup> call coming in, and shows the caller's ID on the screen. You can hit the Mute button for privacy, or use the speakerphone function to let everyone join in. Put an existing call on hold to pick up or initiate a second call.

In short, the Linksys Cordless Internet Telephony Kit gives you all the functionality of a regular phone, through Skype. You'll get the convenience of a cordless phone and all its features, plus the high-quality voice reception that you get from Skype on your PC, without being tied to your computer.

#### What's in This User Guide?

This guide covers the steps for installing the Cordless Internet Telephony Kit.

- Chapter 1: Introduction
   This chapter describes the Cordless Internet Telephony Kit's applications and this User Guide.
- Chapter 2: Getting to Know the Cordless Internet Telephony Kit
   This chapter describes the physical features of the Cordless Internet Telephony Kit.
- Chapter 3: Setting Up the Cordless Internet Telephony Kit
   This chapter explains how to set up the Cordless Internet Telephony Kit, use it, and add extra handsets.
- Chapter 4: Using the Cordless Internet Telephony Kit
   This chapter discusses how to configure the Cordless Internet Telephony Kit's settings.
- Appendix A: Troubleshooting
   This appendix describes some potential problems and solutions, as well as frequently asked questions, regarding use of the Cordless Internet Telephony Kit.
- Appendix B: Specifications
   This appendix provides the technical specifications for the Cordless Internet Telephony Kit.
- Appendix C: Warranty Information
   This appendix supplies the warranty information for the Cordless Internet Telephony Kit.
- Appendix D: Regulatory Information
   This appendix supplies the regulatory information regarding the Cordless Internet Telephony Kit.
- Appendix E: Contact Information
   This appendix provides contact information for a variety of Linksys resources, including Technical Support.

# **Chapter 2: Getting to Know the Cordless Internet Telephony Kit**

#### **The Charger**

The Telephony Kit comes with a Charger, which plugs into a power socket. This is used for recharging the phone when it's power runs low. Simply slide the phone onto the charger, as shown, and the phone will begin recharging automatically.

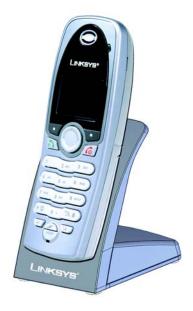

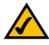

**NOTE:** If the Handset's battery charge runs low, a warning tone will emit from the Handset. Place it on the Charger to recharge the Handset's battery.

Figure 2-1: The Telephony Kit shown on its Charger

#### The Base Station

The Telephony Kit's Base Station connects to the USB port of your Skype-enabled PC. This unit receives and transmits the phone signal through your PC and over the Internet through the Skype software.

**POWER LED** The **POWER** LED lights up when the Base Station is powered on and ready.

**IN USE** LED The **IN USE** LED lights up when the Phone is in use.

PAGE Button Press this button to page your handset. After you locate your handset, press Soft Key #2 on

your handset to stop the page. You will also use this button if you need to register additional handsets (refer to *Chapter 3: Setting Up the Cordless Internet Telephony Kit* for more

information).

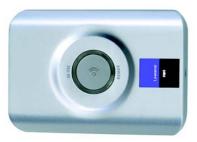

Figure 2-2: The Telephony Kit's Base Station

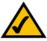

**NOTE:** If you move too far away from the Base Station while on a call, an alarm tone will emit from the Handset and the Base/Handset Link icon will flash upon its Display Screen. This means your call will be disconnected if you do not move back within the Base Station's range. Further, if a disconnected Handset is outside of the Base Station's range for more than 30 minutes, the phone will automatically turn off.

#### The Buttons on the Handset

The buttons of the Cordless IP Phone's handset are described here. You can have up to four cordless handsets for a single base station (refer to *Chapter 3: Setting Up the Cordless Internet Telephony Kit* for more information).

|                    | Name           | Function                                                                                                    |  |  |
|--------------------|----------------|----------------------------------------------------------------------------------------------------|--|--|
| $\overline{\cdot}$ | Soft Keys      | The functions of the soft keys change depending upon what screen is being displayed. These functions will be shown above the appropriate soft key. |  |  |
|                    | Navigation Pad | This pad allows you to navigate the display menus as well as use the caller id function.                                                           |  |  |
| R                  | Talk & Recall  | Press this button to answer or make calls. This button can also be used for Call Waiting.                                                          |  |  |
| [6]                | End & On/Off   | This button can be used to:<br>End calls.<br>Exit menus on the display screen.<br>Turn the phone on or turn it off.                                |  |  |

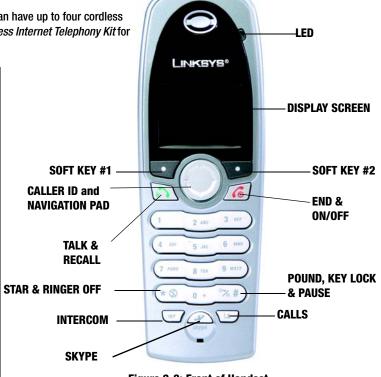

Figure 2-3: Front of Handset

|       | Name                       | Function                                                                                                    |  |  |
|-------|----------------------------|----------------------------------------------------------------------------------------------------|--|--|
| * 🛇   | Star & Ringer<br>Off       | This button performs all the functions of a Star key along with turning the phone's ringer on or off.            |  |  |
| °% #  | Pound, Key<br>Lock & Pause | This button performs all the functions of a Pound key along with allowing you to lock the keys and enter Pauses. |  |  |
| INT   | Intercom                   | Use this button to access the phone's intercom menu.                                                             |  |  |
| skype | SKYPE                      | Use this button to access your SKYPE contact list.                                                               |  |  |
| (i)   | Calls                      | Use this button to access the call records menu.                                                                 |  |  |
|       | LED                        | This LED will light amber when the phone is in use and flash when a call is coming in.                           |  |  |

| N       | Name | Function                        |
|---------|------|---------------------------------|
| HEADSET |      | Allows you to connect a headset |

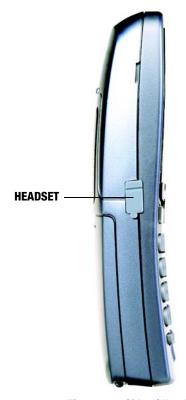

Figure 2-4: Side of Handset

#### The Handset's Back Panel

The Cordless IP Phone's speakerphone and battery compartment are located on the back panel of the handset. For directions on how to insert the battery, refer to Chapter 3: Setting Up the Cordless Internet Telephony Kit. **Speakerphone Battery Compartment** LINKBYB1

Figure 2-5: Back Panel of Handset

#### **Icons shown on the Handset**

Various icons will appear on the Handset's Display Screen to provide you information about the phone. Some of the icons are:

| Icon        | Meaning                                                            | lcon | Meaning                                                             |
|-------------|--------------------------------------------------------------------|------|---------------------------------------------------------------------|
| Ŧ           | Base/Handset Link                                                  | 2    | Name                                                                |
| <b>26</b> 3 | Call in Progress                                                   | 123  | Number                                                              |
| Œ           | Battery Full (This bar goes lower as the battery charge runs low.) | С    | Battery Empty (This bar goes lower as the battery charge runs low.) |
| K           | Loudspeaker                                                        |      | Volume Level (More blocks equal greater volume.)                    |

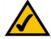

NOTE: Please note that handset may not turn ON for up to 15 minutes if the batteries are low

| Icon       | Meaning              | Icon       | Meaning         |
|------------|----------------------|------------|-----------------|
| Ø          | Alarm Clock          | <b>(2)</b> | Internal Melody |
| 25         | Ringer Off           | D)         | External Melody |
| <b>≂</b> 0 | Key Lock             | <b>@</b>   | Mode            |
| m          | Home Phone/PSTN Base | <b>(</b> ) | Volume          |
| B          | Mobile Phone         | •          | Contrast        |
| 22         | Gender               | 副          | Office Phone    |

| Icon | Meaning                           | lcon     | Meaning       |
|------|-----------------------------------|----------|---------------|
| 0    | Address (Country, Province, City) | <b>#</b> | Birthday      |
| USB  | USB Base                          | e        | Language      |
| Ø    | Message Waiting Indicator         | ΘŞ       | Online Status |

#### **Call Timers**

When you are on a call, a call timer on the Display Screen will show the length of your current call.

#### **Menus and Submenus**

The Handset's Display Screen shows a variety of menus with the Telephony Kit's various features and functions. These menus are displayed here:

#### Main Menu

| Skype       | Display      | Sounds        | Advanced     | System      |
|-------------|--------------|---------------|--------------|-------------|
| Contacts    | Clock        | Handset       | Alarm Clock  | Register    |
| User Status | Time Format  | Key Tones     | Timer        | Base Select |
| Voicemail   | Handset Name | Handset Tones | Stopwatch    | Delete HS   |
|             | LCD Contrast |               | Touch & Dial | Change PIN  |
|             | Language     |               | Auto Answer  | Reset       |
|             | Wallpaper    |               |              |             |
|             | Color        |               |              |             |

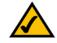

**NOTE:** Whenever you are in Menu mode, you must press the **Save** or **OK** button to save your changes. If you do not press this button, your changes will be lost.

#### Phonebook

| Private    | Shared     |
|------------|------------|
| View       | View       |
| Use Number | Use Number |
| Details    | Edit       |
| Edit       | To Private |
| To Shared  | Delete     |
| Delete     | Add Entry  |
| Add Entry  | Status     |
| Quick Dial | Delete All |
| Status     |            |
| Delete All |            |

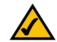

**NOTE:** Whenever you are in Menu mode, you must press the **Save** or **OK** button to save your changes. If you do not press this button, your changes will be lost.

#### Call Records Menu

| Missed     | Dialed     | Received   | Call Timers | Delete Calls |
|------------|------------|------------|-------------|--------------|
| Use Number | Use Number | Use Number | Last Call   | Missed       |
| Details    | Details    | Details    | Dialled     | Dialed       |
| Use Number | Use Number | Use Number | Received    | Received     |
| List       | List       | List       | All Calls   | VMWI         |
| To Private | To Private | To Private | Clear All   | All Calls    |
| To Shared  | To Shared  | To Shared  |             |              |
| Delete     | Delete     | Delete     |             |              |
| To Private | To Private | To Private |             |              |
| To Shared  | To Shared  | To Shared  |             |              |
| Delete     | Delete     | Delete     |             |              |

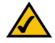

**NOTE:** Whenever you are in Menu mode, you must press the **Save** or **OK** button to save your changes. If you do not press this button, your changes will be lost.

# **Chapter 3: Setting Up the Cordless Internet Telephony Kit**

#### **Overview**

This chapter gives instructions on how to set up the Telephony Kit on your network, as well how to set up your PC and how to set the Handset's clock.

#### **Setting Up the Telephony Kit**

To begin setting up the Telephony Kit:

- 1. Connect the Base Station's USB plug to a USB port on your PC.
- Place the two rechargeable NiMH AAA batteries (included), observing their polarities, into the Handset's battery compartment and slide the battery cover firmly back into place.

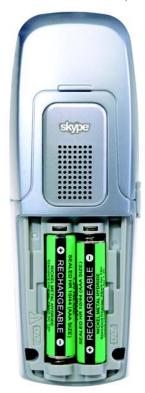

Figure 3-1: The Handset's Batteries

#### Cordless Internet Telephony Kit

- 3. Connect the Charger's power plug to a power socket.
- 4. Place the handset on the charger unit and let the batteries charge for a full 14 hours before using the phone for the first time.

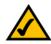

**NOTE:** Handset may get warm during initial charge.

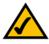

**NOTE:** Please note that handset may not turn ON for up to 15 minutes if the batteries are low

#### Turn the Handset on and off

To turn the power on the Handset on or off, simply press and hold the Handset's End & On/Off button.

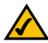

**NOTE:** If you move too far away from the Base Station while on a call, an alarm tone will emit from the Handset and the Base/Handset Link icon will flash upon its Display Screen. This means your call will be disconnected if you do not move back within the Base Station's range. Further, if a disconnected Handset is outside of the Base Station's range for more than 30 minutes, the phone will automatically turn off.

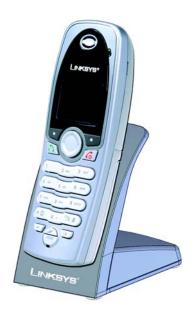

Figure 3-2: Handset on Charger

#### **Setting Up Your PC**

Before you can use the Telephony Kit, you must have SKYPE software installed on your PC. You must also have an active SKYPE account. As this phone depends upon the SkYPE software to place calls, it will not work without it. For information on how to download and use SKYPE, please visit www.skype.com

Next, install the Telephony Kit's USB driver from the enclosed setup wizard CD, as follows:

- 1. Turn on your PC.
- 2. Insert the setup wizard CD to your PC's CD-Rom drive.
- 3. On the CD-Rom's directory, double click the setup.exe file.
- 4. An installation wizard will help you install the driver and place a shortcut icon on your desktop.

When you are ready to begin using the phone:

- 1. Verify that the Base Station is connected to your PC's USB port.
- 2. Start the SKYPE software and log in to your SKYPE account.
- Start the USB driver by double clicking on the Linksys Cordless Internet Telephony Kit icon created on your desktop if it is not already started.
- 4. Once both SKYPE and the Base Station are active, the Telephony Kit is ready for use. Your current SKYPE online status should be shown on the Handset's Display Screen.

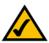

**NOTE:** Once the USB driver is installed on your PC, the Telephony Kit should start automatically whenever you start the PC.

#### Adjusting the Speaker Volume on your PC

The speaker volume setting on your PC will affect the Handset's sound quality. To adjust the speaker volume:

- 1. Open the Control Panel on your PC.
- Windows 2000 users should select Sound and Multimedia. Windows XP users should select Sound and Audio devices.
- 3. Select the Audio tab.
- Windows 2000 users should check the Use only preferred devices box. Windows XP users should check the Use only default devices box.
- 5. Select **USB audio Device/USB Phone** from the *Preferred device* pull-down menu.
- 6. Click the Volume button and adjust the volume using the slider for the best sound quality.
- 7. Close the window when finished.

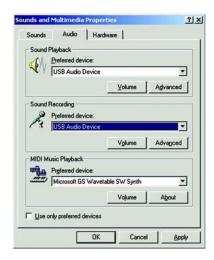

**Figure 3-3: Windows Sound Properties** 

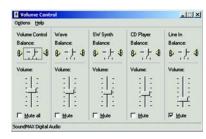

Figure 3-4: Volume Control

#### **Setting the Handset's Clock**

Once you have followed all of the directions above, the Handset will obtain the current time from your PC, which will be shown on the Display Screen. If you wish to change the time shown, however, you must do the following:

To adjust the time setting:

- 1. Use the **Soft Keys** to select the **Menu** option.
- Using the Up or Down directions on the Navigation Pad, select DISPLAY. Then, click OK with the appropriate Soft Key.
- Using the Up or Down directions on the Navigation Pad, select CLOCK. Then, click OK with the appropriate Soft Key.
- Using the Left or Right directions on the Navigation Pad, change the hour. Then, press Down on the Navigation Pad.
- Using the Left or Right directions on the Navigation Pad, change the minute. (If you are using a 12-hour clock, proceed to Step 6. If you are using a 24-hour clock, proceed to Step 7.)
- Press Down on the Navigation Pad. Then, press Left or Right directions on the Navigation Pad to select AM or PM.
- 7. Press **OK** with the appropriate **Soft Key** to set your change.

To show the clock as a 12-hour or 24-hour clock:

- 1. Use the **Soft Keys** to select the **Menu** option.
- Using the Up or Down directions on the Navigation Pad, select DISPLAY. Then, click OK with the appropriate Soft Key.
- Using the Up or Down directions on the Navigation Pad, select TIME FORMAT. Then, click OK with the appropriate Soft Key.
- 4. Using the Up or Down directions on the Navigation Pad, select 12 HOURS or 24 HOURS.
- 5. Press **OK** with the appropriate **Soft Key** to set your change.

## **Chapter 4: Using the Cordless Internet Telephony Kit**

#### **Making Calls**

#### Calling an Ordinary Phone Number

- Press the Talk & Recall Button.
- 2. Dial the number you want to call; the number appears on the display and is dialled.

#### **SKYPEOUT**

In order to make SKYPEOUT calls, you need to purchase SKYPEOUT credits; please go to http://www.skype.com/store/buy/skypeout.html for further details.

When making SKYPEOUT calls, it is necessary to dial 00, 011 or + as a prefix of the phone number you are calling.

For example, when making calls within North America: 00-1-905-5251258 or 011-1-905-3456622

when making international calls: 00-852-25447555 or +852-90446577

#### **Emergency Calls**

This phone is not intended for making emergency calls; please use a standard analog telephone in case of emergency.

#### Entering a +

Simply press and hold the 0 key for 1 second during standby or off hook.

#### Cordless Internet Telephony Kit

#### Call timer

The call timer shows the duration of your current call on display.

#### Out of range warning

If you move too far away from the base unit during a call, your phone will sound an alert tone, and Base/Handset Link icon will flash.

If the handset cannot find the base in 30 minutes, it will automatically turn itself off and user will have to manually turn it on again.

#### Low battery warning

If your phone is almost out of battery during a call, it will sound an alert tone. Place your phone on the charger for charging as soon as possible or it would turn off when it is out of battery. Placing the phone on the charger for charging will end the current call.

#### **Calling SKYPE Contact**

1. Press the SKYPF button to launch the contact list.

#### Contact List

The contact list shows the SKYPE contact list of the user who is currently login to SKYPE on the PC. The icon on the left of each entry shows the online status of the contact. If the contact list is not obtained (i.e. user not login), UNAVAILABLE will be returned.

#### Changing user status

You can also change your online status on the handset. Refer to section 8 for instruction on how to change online status.

#### Search by letter

Using the keypad, enter the first letter of the name you wish to find. For example, to find "Sam", press 7 four times, the first contact begins with the letter S is high-lighted.

2. Press Up and Down to select the contact.

View contact Information

When a contact is highlighted, press DETAILS allows you to view the information of the selected contact. Contact's full name, home/mobile/office phone number, language, address, and online status will be shown.

3. Select the contact to call then press Talk & Recall. The contact name will be displayed and dialled.

#### Preparatory Dialing for SKYPEOUT (pre-dial)

With pre-dial, you can see and edit the number you are calling on the display before dialing it thru SKYPEOUT.

1. Enter the number you want to call. The number appears on the display.

**Deleting digits** 

Press CLEAR to delete an incorrect digit. If you press CLEAR on the last digit, your phone will return to standby.

Entering a pause

Press and hold the Pound, Key Lock & Pause button where you want to enter a pause.

2. Press the Talk & Recall button.

#### Saving a number from pre-dial:

- 1. Enter the number in standby. The number appears on the display.
- 2. Press SAVE.

#### Memory Full

If the phonebook is full, FULL is displayed, and then the phone returns to standby.

- Enter the name for the record. Refer to section 6: Entering letters & special characters. A name must be entered and it must be unique.
- 4. Press Down to go to the next field.
- 5. Edit the number for the record if necessary. You must enter a number.
- 6. Press Down. Press Left or Right to select a VIP melody for the record.
- 7. Press SAVE to confirm. The phone returns to standby.

#### **Quick dialing**

During standby, press and hold a digit key that you have set a quick dial number to and your call is made.

For information on how to set quick dial numbers, refer to "Assign a quick dial key" under section 5: using your phonebook.

#### End a call

Press the End & On/Off button or place the phone on the charger.

#### Answer a call

When you receive a call, the phone will ring and the Call in Progress icon will flash in the display. Press the Talk & Recall button to answer the call.

Caller id

The caller's full name or SKYPE name will be shown on the display.

Turning off the ringer

Press SILENT when the phone is ringing to turn off the ringer for the call OR

Press and hold the Star & Ringer Off button when the phone is in standby to turn off the ringer for all the calls. The Ringer Off icon appears when the ringer is turned off. (Press and hold the Star & Ringer Off button again to turn on the ringer.)

#### Making second outgoing call

While on a call, you can always make a second outgoing call.

Press the Talk & Recall button. A dial tone should be heard; the first call will be put on hold.

If you want to call an ordinary number,

Enter the number and press talk & recall button.

If you want to call a contact,

Chapter 4: Using the Cordless Internet Telephony Kit Making Calls

#### Cordless Internet Telephony Kit

- 1. Press the SKYPE button to obtain the contact list.
- 2. Press DETAILS to view the detail of the contact and then press DIAL to make the second call.

After the second call is connected,

- 1. Press the Talk & Recall button to return to the first call or to toggle between calls.
- 2. To end one of the two calls, simply return to the other call.

#### Receive second incoming call

While you are on a call, you can pick up a second incoming call.

- 1. When there is a second incoming call, a call-waiting alert will be heard.
- 2. Press the Talk & Recall button to pick up the second call.
- 3. Press the Talk & Recall button again to return to the first call, and to toggle between the two calls.
- 4. To end one of the two calls, simply return to the other call.

#### Redial a number

Your phone records the last 10 contacts or numbers you have dialled. The most recent call is stored at the top of the list. Only the SKYPE name will be stored for SKYPE contact calls.

If you have more than 1 handset, each handset records its own set of dialled number(s).

#### To redial the last contact dialled:

- 1. Press the Talk & Recall button.
- 2. Press REDIAL. The last dialled contact appears on the display and is dialled.

To redial one of the last 10 dialled numbers:

- 1. Press Left or Right during standby. The redial list appears on the display.
- 2. Press Up or Down to select the number you wish to redial. Press the Talk & Recall button.

#### Handsfree calls

Handsfree provides the convenience of talking to the caller without holding onto the phone. You can communicate by using a headset or the speaker/microphone of the phone. Handsfree also allows others in the room to be involved in the conversation if you are not using the headset.

If you want to use the headset,

- Plug in the headset to the headset jack at the side of your phone. You can hear the caller from the earpiece
  of the headset, and you can speak via the headset's microphone. A headset using a 2.5mm plug can be
  used.
- 2. Unplug the headset to end handsfree.

If you want to use the phone's speaker, during a call,

 Press OPTIONS. Press Up or Down to select SPEAKER. Press OK. You can hear the caller over the loudspeaker and you can speak via the microphone. The Loudspeaker icon will appear on the display. 2. Repeat step 1 to switch off the speaker.

#### Adjusting the volume of the caller's voice

You can increase or decrease the volume of a caller's voice during a call. There are 5 volume levels for selection.

To adjust the volume, during a call: While the phone is off hook (i.e. dial tone can be heard), press Up or Down. The display shows the current volume level. Press Up or Down again to adjust the volume.

Still can't find the most comfortable level?

Besides adjusting the volume on the handset, you might also need to adjust the volume on your PC in order to set the speaker to the most comfortable volume.

Please refer to Chapter 3 - Adjust the speaker volume on your PC for information on how to adjust the volume on the PC.

#### Speak to someone privately when you are on a call

During a call, if you wish to speak to someone privately without having the caller hear your conversation,

- 1. Press MUTE. The caller cannot hear you, but you can hear the caller.
- 2. Press UNMUTE to communicate with your caller again.

#### **Using your phonebook**

You can use your phonebook to manage your phone entries. Your phone has a private phonebook and a shared phonebook. The information in your private phonebook is stored in your handset; therefore, if you have more than one handset, each handset has its own phonebook.

The information in your shared phonebook is stored in the base unit; therefore, the information can be shared by all the handsets. Your phone must have a link with the base unit in order to use the shared phonebook.

Your private phonebook can store 100 records, and your shared phonebook can store 20 records. Each record can store a name with up to 10 characters and a number with up to 20 digits.

#### Storing Entries

Please note that contacts on the contact list cannot be stored to the phonebook (both shared and private).

#### To store a name and number

To access your phonebook,

- 1. Press NAMES.
- 2. Press Up or Down to select the phonebook you wish to open, PRIVATE or SHARED. Press OK to confirm. Now you are in the private or shared phonebook.

To add an entry to your phonebook,

1. Press Up or Down to select ADD ENTRY, and then press OK.

### Memory full

If your phonebook is full, FULL is displayed. You have to delete some records before entering new ones.

- Enter the name for the record. Refer to section 6: Entering letters & special characters. A name must be entered and it must be unique. Press Down to continue.
- 3. Enter the number for the record. You must enter a number.

Entering a pause

Press and hold the Pound, Key Lock & Pause button where you want to enter a pause.

Entering a +

Press and hold 0 where you want to enter a +.

- 4. If you are adding an entry in the shared phonebook, press SAVE to confirm the information you have entered. Now, you can press the End & On/Off button to return to standby. If you are adding an entry in the private phonebook, press Down and continue to step 5.
- 5. Press Left or Right to select a VIP melody for the record. If you do not wish to select a VIP melody, go to step 6.

VIP melody

A VIP melody is a melody you can select for a special person. Your phone will ring the selected VIP melody when the calling number has an exact match as the one in your phonebook.

6. Press SAVE to confirm the information you have entered.

### **Duplicate name**

You cannot enter an identical name for 2 different records in your phonebook. If so, DUPLICATE NAME is displayed. Press OK to replace the existing record with the new entry or press CANCEL to return to the previous display and make changes to the name.

## Managing your numbers

You can view, edit, copy, and assign quick dialing to each of your numbers.

#### **VIEW YOUR ENTRIES**

- 1. Press NAMES.
- 2. Press Up or Down to select the phonebook you want to access (PRIVATE or SHARED); press OK to continue.
- 3. Press Up or Down to select VIEW, and then press OK.
- 4. Press Up or Down to scroll to the entries you wish to view or search by letter. If you are in the PRIVATE phonebook, go to step 5. If you are in the SHARED phonebook, go to step 8.

### Search by letter

Using the keypad, enter the first letter of the name you wish to find. For example, to find "Sam", press 7 four times, the first entry begins with the letter S is high-lighted.

5. To view the details of your entries, go to step 6 or press Up or Down to continue scrolling.

### Cordless Internet Telephony Kit

- 6. Press OPTIONS.
- 7. Press Up or Down to select DETAILS. Press OK. The details of the entry you selected are displayed.
- 8. Press Up or Down to view the details of the other entries in your phonebook.

#### **EDIT YOUR ENTRIES**

- 1. Press NAMES.
- 2. Press Up or Down to select the phonebook you want to open, PRIVATE or SHARED; press OK to continue.
- 3. Press Up or Down to select VIEW, and then press OK.
- 4. Press Up or Down to scroll to the entries you wish to edit or search by letter. If you selected PRIVATE, go to step 5. If you selected SHARED, go to step 8.
- 5. To view the details of your entries before editing, go to step 6. If not, go to step 8.
- 6. Press OPTIONS.
- 7. Press Up or Down to select DETAILS. Press OK. The details of the entry you selected are displayed.
- 8. Press OPTIONS. Press Up or Down to select EDIT, and then press OK.
- Edit the name and number using the keypad. Press CLEAR to erase a character or digit. If you are editing an entry in the private phonebook, you can also change the VIP melody.
- 10. Press SAVE to confirm all your changes. The display will show the entry you just edited.

#### **COPY YOUR ENTRIES**

Information of the entries can be shared by copying the entries from the private phonebook to the shared phonebook and vice versa.

- 1. Press NAMES.
- 2. Press Up or Down to select the phonebook you want to open, PRIVATE or SHARED. Press OK.
- 3. Press Up or Down to select VIEW. Press OK. Press Up or Down to scroll to the entry you wish to copy or search by letter. If you are in the PRIVATE phonebook, go to step 4. If you are in the SHARED phonebook, go to step 6.
- 4. To view the details of your entries before copying, go to step 5; otherwise go to step 6.
- Press OPTIONS. Press Up or Down to select DETAILS. Press OK. The details of the entry you selected are displayed.
- 6. Press OPTIONS.
- 7. To copy to the shared phonebook, press Up or Down to select TO SHARED. Press OK. To copy to the private phonebook, press Up or Down to select TO PRIVATE. Press OK.
- 8. Edit the name and number using the keypad. Press CLEAR to erase a character or digit.
- 9. Press SAVE to confirm.

#### QUICK DIAL TO ENTRIES IN YOUR PRIVATE PHONEBOOK

This feature allows you to dial to the entries in your private phonebook by pressing and holding a quick dial key that you have assigned. You can assign 9 quick dial keys (keys 1-9).

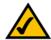

**NOTE:** Contacts on the contact list cannot be assigned to guick dial keys.

## Assign a quick dial key

and then go to step 6.

- Press NAMES.
- 2. Press Up or Down to select PRIVATE, and then press OK.
- 3. Press Up or Down to select QUICK DIAL. Press OK. The first quick dial key is displayed.
- 4. Press Up or Down to scroll to the quick dial key you wish to use.

  If no number is assigned to the quick dial key, the display shows EMPTY. To assign a number, press SELECT,
  - If there is already a number assigned to the quick dial key, the display shows the name and number of the entry. To assign a new number, go to step 5.
- 5. Press OPTIONS. Press Up or Down to select CHANGE. Press OK.
- 6. The display shows a list of entries in your private phonebook.
- 7. Press Up or Down to select the entry you wish.
- 8. Press DETAILS. The display shows the details of the entry that you selected. Press OK to confirm.

## Delete a quick dial key

- Press NAMES.
- 2. Press Up or Down to select PRIVATE, and then press OK.
- 3. Press Up or Down to select QUICK DIAL, and then press OK. The first quick dial key is displayed.
- 4. Press Up or Down to scroll to the quick dial key you wish to delete.
- 5. Press OPTIONS. Press Up or Down to select DELETE. Press OK.
- 6. CONFIRM? is displayed. Press OK to confirm.

### DELETE AN ENTRY FROM YOUR PHONEBOOK

- Press NAMES.
- 2. Press Up or Down to select the phonebook you want to access, PRIVATE or SHARED. Press OK.
- 3. Press Up or Down to select VIEW. Press OK.
- 4. Press Up or Down to scroll to the entry you wish to delete or search by letter. If you are in the PRIVATE phonebook, go to step 5.
  - If you are in the SHARED phonebook, go to step 7.
- 5. To view the details of your entries before deleting, go to step 6. If not, go to step 7.
- Press OPTIONS. Press Up or Down to select DETAILS. Press OK. The details of the entry you selected are displayed.

### Cordless Internet Telephony Kit

- 7. Press OPTIONS.
- 8. Press Up or Down to select DELETE. Press OK. CONFIRM? is displayed. Press OK to confirm.

### DELETE ALL ENTRIES IN YOUR PHONEBOOK

- 1. Press NAMES.
- 2. Press Up or Down to select the phonebook you want to open, PRIVATE or SHARED. Press OK.
- 3. Press Up or Down to select DELETE ALL. Press OK. CONFIRM? is displayed. Press OK to confirm.

## How much space is still available in my phonebook?

Your phone keeps track of how much memory you have used and how much is still available in your phonebook.

- 1. Press NAMES.
- 2. Press Up or Down to select the phonebook you want to open, PRIVATE or SHARED. Press OK.
- 3. Press Up or Down to select STATUS. Press OK to view the status. Press OK when finished.

## Call a number in your phonebook

While you are viewing your phonebook, you can make a call to the entry you wish. You can also open your phonebook during a call.

#### CALL DIRECTLY FROM YOUR PHONEBOOK

- Press NAMES.
- 2. Press Up or Down to select the phonebook you want to open, PRIVATE or SHARED. Press OK.
- 3. Press Up or Down to select VIEW. Press OK.
- Press Up or Down to scroll to the entry you wish to call or search by letter. If you are in the PRIVATE phonebook, go to step 5. If you are in the SHARED phonebook, go to step 8.
- 5. To view the details of the entry before calling, go to step 6. If not, go to step 8.
- 6. Press OPTIONS.
- 7. Press Up or Down to select DETAILS. Press OK. The details of the entry you selected are displayed.
- 8. Press the Talk & Recall button.

## MAKE A PREPARATORY (PRE-DIAL) CALL FROM YOUR PHONEBOOK

With pre-dial, you can edit the phone number you wish to call before dialing.

- 1. Press NAMES.
- 2. Press Up or Down to select the phonebook you want to open, PRIVATE or SHARED. Press OK.
- 3. Press Up or Down to select VIEW. Press OK.

### Cordless Internet Telephony Kit

- Press Up or Down to scroll to the entry you wish to call or search by letter.
   If you are in the PRIVATE phonebook, go to step 5.
   If you are in the SHARED phonebook, go to step 8.
- 5. To view the details of the entry before calling, go to step 6. If not, go to step 8.
- 6. Press OPTIONS.
- 7. Press Up or Down to select DETAILS. Press OK. The details of the entry you selected are displayed.
- 8. Press OPTIONS.
- 9. Press Up or Down to scroll to USE NUMBER. Press OK. The phone number appears on the display.
- 10. Press CLEAR or Left or Right to edit the phone number or press to make the call.

### **USE YOUR PHONEBOOK DURING A CALL**

To view your phonebook during a call,

- 1. Press OPTIONS.
- 2. Press Up or Down to select PHONEBOOK. A list of entries in your private phonebook is displayed.
- 3. Press Up or Down to select the entry you wish to view or search by letter.
- 4. Press DETAILS. The details of the entry are displayed.
- 5. Press CANCEL 3x to return to the call.

## To make a call from your phonebook during a call,

- 1. Press OPTIONS.
- 2. Press Up or Down to select PHONEBOOK. A list of entries in your phonebook is displayed.
- 3. Press Up or Down to select the entry you wish to view or search by letter.
- 4. Press DETAILS. The details of the entry are displayed.
- 5. Press DIAL.

# **Entering letters & special characters**

You can enter letters, numbers, and special characters for your handset name, the phonebook record name and other menus.

To enter letters and special characters:

- 1. Find the key with the letter or number or special characters you wish to enter.
- 2. Press it as many times as you need until the letter or number or special character appears on the display.

Entering space & special characters/symbols

Press 1 once to enter a space. Press 0 or the Star & Ringer Off button to enter the symbols you wish.

Changing case

Press the Pound, Key Lock & Pause button. The next letter you entered will be in the opposite case.

**Erasing characters** 

Press CLEAR. The character on the left of the cursor is erased.

Moving the cursor

Press Left or Right to move the cursor around.

### **Voicemail**

Your phone allows you to access your SKYPE voicemail box with just a few presses.

#### SKYPEVOICEMAIL

To get a voicemail account, please go to http://www.skype.com/products/skypevoicemail/ for further details.

#### You have new Voicemail

When there are new voicemails waiting for you, the LED on the handset will be blinking and the Message Waiting Indicator icon will appear on the top line of the display during standby. The LED will be off and the Message Waiting Indicator icon will be gone when there is no more new message in your voicemail box.

## **Retrieving Voicemail**

- 1. Press MENU.
- 2. Press Up or Down to select SKYPE. Press OK.
- 3. Press Up or Down to select VOICEMAIL. Press OK.
- 4. Press Up or Down to select VIEW. Press OK.
- 5. Press Up or Down again to select the message you would like to retrieve;
- 6. Press PLAY to listen to the message.

### Which messages are new messages?

When you are browsing the voicemail list, you will see an icon on the left of each voicemail. These icons indicate which messages are retrieved and new. If the icon next to the voicemail is an open envelope, that means this piece of voicemail is already retrieved; if the icon next to the voicemail is a closed envelope, that means this piece of voicemail is new. After a new voicemail is heard, the icon of that voicemail will be updated.

## **Deleting Voicemail**

- 1. Press MENU.
- 2. Press Up or Down to select SKYPE. Press OK.
- 3. Press Up or Down to select VOICEMAIL. Press OK.
- 4. Press Up or Down to select VIEW. Press OK.
- 5. Press Up or Down again to select the message you would like to retrieve;
- 6. Press DELETE; a confirmation prompt should be shown; press OK.

### **Deleting All Voicemail**

- 1. Press MENU.
- 2. Press Up or Down to select SKYPE. Press OK.
- 3. Press Up or Down to select VOICEMAIL. Press OK.
- 4. Press Up or Down to select DELETE ALL. Press OK.

5. A confirmation prompt should be shown; press OK.

# **Keep track of your calls using the call records**

### Find out who has called you and who you have called

Your phone keeps a record each time you make, receive or miss a call. You can access a list of the last 15 calls that you have missed and a list of the last 10 calls you have dialled and the last 5 calls you have received. You can keep track of who you've talked to and for how long.

### CHECK YOUR CALL RECORDS

- 1. Press the Calls button.
- 2. Press Up or Down to select MISSED, DIALLED or RECEIVED.
- Press OK. A list of call records is displayed. Press Up or Down to scroll the list. To view the details of a call records entry, go to step 4.
- 4. Press OPTIONS. Press Up or Down to select DETAILS. Press OK.

### TRANSFER THE CALL RECORDS TO YOUR PHONEBOOK

To save the phone number of your family, friends, and colleagues, you can transfer the call records to your phonebook if you do not already have their information.

1. Press the Calls button.

### Cordless Internet Telephony Kit

- 2. Press Up or Down to select MISSED, DIALLED or RECEIVED.
- 3. Press OK. A list of call records is displayed. Press Up or Down to scroll the list. To view the details of the call records entry, go to step 4. If not, go to step 5.
- 4. Press OPTIONS. Press Up or Down to select DETAILS. Press OK.
- Press OPTIONS. Press Up or Down to select TO SHARED if copying to the shared phonebook or TO PRIVATE if copying to the private phonebook. Press OK.
- 6. Add or edit the name using the keypad. Press CLEAR to erase a character or digit. There must be a name.
- 7. Press Down. Add or edit the number using the keypad. Press CLEAR to erase a digit. There must be a number. Copying to the private phonebook, go to step 8. Copying to the shared phonebook, go to step 9.
- 8. Press Down. Press Left or Right to select a VIP melody.
- 9. Press SAVE to confirm all you've entered.

#### DELETE A CALL RECORDS ENTRY

- 1. Press the Calls button.
- 2. Press Up or Down to select MISSED, DIALLED or RECEIVED.
- Press OK. A list of call records is displayed. Press Up or Down to scroll the list. To view the details of a call records entry, go to step 4. If not, go to step 5.
- 4. Press OPTIONS. Press Up or Down to select DETAILS. Press OK.

5. Press OPTIONS. Press Up or Down to select DELETE. CONFIRM? is displayed. Press OK to confirm.

### DELETE ALL CALL RECORDS

You can delete each individual (missed, dialled, received) call records list or delete all the call records lists at once.

To delete individual/all call records list:

- 1. Press the Calls button.
- 2. Press Up or Down to select DELETE CALLS. Press OK.
- 3. Press Up or Down to select MISSED, DIALLED, RECEIVED, or ALL CALLS. Press OK.
- 4. CONFIRM? is displayed. Press OK to confirm.

### Find out how long you've talked

Your phone has a call timer that records how long you have spent on your last call, dialled calls, received calls, and all calls.

### **VIEW THE CALL TIMER**

- 1. Press the Calls button.
- 2. Press Up or Down to select CALL TIMERS. Press OK.
- 3. Press Up or Down to select LAST CALL, DIALLED, RECEIVED, or ALL CALLS.

### Cordless Internet Telephony Kit

- 4. Press OK. The time you spent on the calls is displayed.
- 5. Press OK when finished.

### RESET THE CALL TIMER

- 1. Press the Calls button.
- 2. Press Up or Down to select CALL TIMERS. Press OK.
- 3. Press Up or Down to select CLEAR ALL. CONFIRM? is displayed.
- 4. Press OK to confirm. The call timer is reset and will start counting from 0 seconds.

## Call a number in your call records

While you are reviewing the call records, you can make a call or return a call to the person.

### CALL DIRECTLY FROM YOUR CALL RECORDS

- 1. Press the Calls button.
- 2. Press Up or Down to select MISSED, DIALLED or RECEIVED.
- 3. Press OK. A list of call records is displayed. Press Up or Down to scroll the list. To view the details of a call records entry, go to step 4. If not, go to step 5.
- 4. Press OPTIONS. Press Up or Down to select DETAILS. Press OK.

5. Press the Talk & Recall button.

## MAKE A PREPARATORY (PRE-DIAL) CALL FROM YOUR CALL RECORDS

With pre-dial, you can edit the phone number you wish to call before dialing.

- 1. Press the Calls button.
- 2. Press Up or Down to select MISSED, DIALLED or RECEIVED.
- 3. Press OK. A list of call records is displayed. Press Up or Down to scroll the list. To view the details of a call records entry, go to step 4. If not, go to step 5.
- 4. Press OPTIONS. Press Up or Down to select DETAILS. Press OK.
- 5. Press OPTIONS. Press Up or Down to select USE NUMBER. Press OK.
- 6. Press CLEAR or Left or Right to edit the phone number or press the Talk & Recall button to make the call.

## **Additional features**

### Change online status using the handset

You can change your online status anytime without going back to your computer.

- 1. Press MENU.
- 2. Press Up or Down to select SKYPE. Press OK.
- 3. Press Up or Down to select USER STATUS. Press OK.
- 4. Select the online status you want others to see.
- 5. Press OK to confirm.

## **Keypad lock**

Locking the keypad prevents accidental key presses when you put your phone in the pocket.

To lock the keypad:

Press and hold the Pound, Key Lock & Pause button during standby. The Key Lock icon is displayed. The keypad is locked. Nothing will happen when you press a key on the phone except pressing UNLOCK.

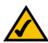

NOTE: When a call comes in, your keypad becomes active. When you end the call, your keypad will be locked again.

To unlock the keypad:

Press UNLOCK. UNLOCK? is displayed. Press OK. The keypad is unlocked.

Forgot where you put the handset(s)?

Just page your handsets, and they will reveal themselves.

To page your handset(s):

Press and release the PAGE button on the base unit. All the handsets in standby or screen saver mode connected to that base unit will play a paging melody.

Not ringing?

A handset will not play the paging melody if it is powered off or on an outside call; however, all the other handsets will still ring.

To stop the paging melody:

Press and release the PAGE button on the base unit, and all the handsets will stop paging OR Press STOP on a handset and that handset will stop paging. All the other handsets will keep playing the paging melody.

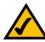

NOTE: If an external call comes in, all the handsets will stop paging, and play the external call melody.

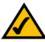

**NOTE:** The paging melody will last for 30 seconds if no key is pressed.

# **Personalizing your phone**

Your phone comes with a color display and a selection of ringing melodies. Personalize your phone to make it the way you want it to look and the way you want it to sound.

Personalize your phone's display

### SET YOUR HANDSET'S CLOCK AND TIME FORMAT

Please refer to section 2: setting up your phone.

### **GIVE YOUR PHONE A NAME**

Your phone comes with a name from the factory. You can give your phone a different name. If you have more than 1 handset, you can give each handset its own name.

### To name your phone:

- 1. Press MENU.
- 2. Press Up or Down to select DISPLAY. Press OK.
- 3. Press Up or Down to select HANDSET NAME. Press OK.
- Enter or edit the name. See section 6: entering letters & special characters for information on how to enter characters.
- 5. Press OK to confirm.

### ADJUST THE CONTRAST

Change the contrast of your LCD.

- 1. Press MENU.
- 2. Press Up or Down to select DISPLAY. Press OK.
- 3. Press Up or Down to select CONTRAST. Press OK.
- 4. Press Left/Right to select the proper contrast.
- 5. Press OK to confirm.

### SET YOUR PHONE'S LANGUAGE

Change the language on your phone.

- 1. Press MENU.
- 2. Press Up or Down to select DISPLAY. Press OK.
- 3. Press Up or Down to select LANGUAGE. Press OK.
- 4. Press Up or Down to select the language. Press OK to confirm.

### **CHANGE YOUR WALLPAPER**

Change the wallpaper to give your phone a refresh look with your style.

- 1. Press MENU.
- 2. Press Up or Down to select DISPLAY. Press OK.
- 3. Press Up or Down to select WALLPAPER. Press OK.
- 4. Press Up or Down to select the wallpaper. Press OK to confirm.

### **COLOR YOUR PHONE**

Change the color of the menus, highlight, and background of your phone to your color.

- 1. Press MENU.
- 2. Press Up or Down to select DISPLAY. Press OK.
- 3. Press Up or Down to select COLOR. Press OK.
- 4. Press Up or Down to select the color. The color of the menus will change as you select the different colors.
- 5. Press OK to confirm.

### Personalize your sounds

### YOUR HANDSET'S SOUNDS

You can assign different ringing melodies for each handset at different volume levels. To find out if it is a call from inside or outside the house, you can assign different ringing melodies for external and internal calls.

Your phone sounds key press tones and confirmation tones.

Key tones are tones that your phone makes each time you press a key on the phone.

Confirmation tones are tones that your phone makes when an operation is successful.

Parking tones are sounded when you place your phone on the charging unit.

To set your handset's ringing melodies and volume:

- 1. Press MENU.
- 2. Press Up or Down to select SOUNDS. Press OK.
- 3. Press Up or Down to select HANDSET. Press OK.
- 4. Press Left or Right to change the volume level. Press Down.
- 5. Press Left or Right to select the external melody. Press Down.
- 6. Press Left or Right to select the internal melody. Press OK to confirm when finished.

### Cordless Internet Telephony Kit

### To set your handset's key tones

- 1. Press MENU.
- 2. Press Up or Down to select SOUNDS. Press OK.
- 3. Press Up or Down to select HS KEY TONES. Press OK.
- 4. Press Up or Down to select ON or OFF. Press OK to confirm.

To set your handset's confirmation/parking tones

- 1. Press MENU.
- 2. Press Up or Down to select SOUNDS. Press OK.
- 3. Press Up or Down to select HS TONES. Press OK.
- 4. Press Up or Down to select ON or OFF. Press OK to confirm.

# Managing your calls using advanced features

Use your phone as ...

An alarm clock

### TO SET THE ALARM CLOCK

- 1. Press MENU.
- 2. Press Up or Down to select ADVANCED. Press OK.
- 3. Press Up or Down to select ALARM CLOCK. Press OK.
- Press Up or Down to select ON or OFF.
   To set on the alarm clock, press OK and continue to step 5.
   To set off the alarm clock, press OK to confirm.
- 5. Press Left or Right to set the HOUR. Press Down.
- 6. Press Left or Right to set the MINUTE.

  If your phone's time format is set to 12 hours, go to step 7. If it is 24 hours, go to step 8.
- 7. Press Down. Press Left or Right to set AM/PM.
- 8. Press OK to confirm.

### WHEN THE ALARM CLOCK RINGS

- 1. Press STOP to turn off and deactivate the alarm clock OR
- 2. Press SN00ZE. The alarm clock will ring

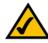

**NOTE:** When the alarm clock is ringing, if you do not press any key in 1 minute, it will snooze for 10 minutes and then ring again.

### A countdown timer

Afraid you might have forgotten putting a chicken in the oven? You can set a time, and your phone will do the countdown. It will ring after the time you've set has elapsed.

### TO SET THE COUNTDOWN TIMER

- 1. Press MENU.
- 2. Press Up or Down to select ADVANCED. Press OK.
- 3. Press Up or Down to select TIMER. Press OK.
- 4. Press Left or Right to set the HOUR. Press Down.
- 5. Press Left or Right to set the MINUTE. Press Down.
- 6. Press Left or Right to set the SECOND.
- 7. Press OK to confirm. The timer starts counting and your can see the timer on display.

#### WHEN THE COUNTDOWN TIMER RINGS

The countdown timer will ring once it finishes counting the time you set. Press STOP. The countdown timer will stop ringing.

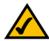

**NOTE:** When the timer is ringing, if you do not press any key in 1 minute, it will stop ringing.

### A stopwatch

Need to know how long it took you to run 6 laps or how long your presentation is? Your stopwatch starts counting once you press START on your phone.

### TO USE THE STOPWATCH

- 1. Press MENU.
- 2. Press Up or Down to select ADVANCED. Press OK.
- 3. Press Up or Down to select STOPWATCH. Press OK.
- 4. Press START. The stopwatch starts counting.

Press STOP. The stopwatch stops. You can choose to reset the stopwatch or cancel the stopwatch.

Press PAUSE. The stopwatch pauses counting. Press RESUME to start the stopwatch again from the paused time.

Press CANCEL. The stopwatch is deactivated.

## Using touch & dial

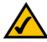

**NOTE:** Your phone must be registered to use this feature.

Touch & dial allows you to call a number by pressing any key (except CANCEL and the Talk & Recall button) on your handset.

### TO ACTIVATE TOUCH & DIAL

- 1. Press MENU.
- 2. Press Up or Down to select ADVANCED. Press OK.
- 3. Press Up or Down to select TOUCH & DIAL. Press OK.
- 4. Press Left or Right to select ON. Press Down. Enter the phone number.
- 5. Press OK to confirm. Your phone returns to standby. If activated, TOUCH & DIAL is displayed.

### TO DEACTIVATE TOUCH & DIAL

- 1. Press CANCEL. CONFIRM? is displayed.
- 2. Press OK to confirm. Your phone returns to normal mode

### Auto answer

Auto answer gives you the convenience of answering a call by just picking up the phone from the charger. You do not need to press any key to answer the call.

To activate or deactivate auto answer:

- 1. Press MENU.
- 2. Press Up or Down to select ADVANCED. Press OK.
- 3. Press Up or Down to select AUTO ANSWER. Press OK.
- 4. Press Up or Down to select ON or OFF. Press OK.

# **Managing your Handsets**

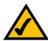

**NOTE:** Your phone must have a link with the base unit in order to use any system features mentioned in this section EXCEPT for registering a handset.

## Register a handset

You can register your phone to up to 4 base units. Each base unit can register up to 4 handsets.

Your handset is registered to the base unit by default and is ready to use. You only have to register your handset if UNREGISTERED is displayed.

To register your handset when UNREGISTERED:

- 1. Press REG.
- 2. Press OK to select REGISTER.
- 3. Press and hold the PAGE button on the base unit until the light flashes.
- 4. Enter the PIN code. (Default 0000)
- 5. Press OK. You will see a confirmation screen when registration is completed.

If registration is successful, the handset will display its name and number. The Base/Handset Link icon, which indicates the link between your phone and the base unit, will display steadily with the battery icon. This state is referred as "standby".

If registration fails, a warning screen will display. The handset will not display the handset number. The Base/ Handset Link icon will flash. You need to repeat the above procedure.

To register your phone to an additional base unit:

- 1. Press MENU.
- 2. Press Up or Down to select SYSTEM. Press OK.
- 3. Press Up or Down to select REGISTER. Press OK.
- 4. Press and hold on the base unit for 4 seconds; the IN USE LED will be flashing.
- 5. Enter the PIN code on your handset. (Default 0000)
- 6. Press OK. You will see a confirmation screen when registration is completed.

### Base select

Your phone may be registered to up to 4 base units.

When your phone is registered to more than 1 base unit, you can select a base unit through which you want your handset to operate.

To select a base, either:

- 1. Press and hold MENU for one second; you should see the BASE SELECT page.
- 2. Press Up or Down to select the base you wish. Press OK.

#### OR

- 1. Press MENU.
- 2. Press Up or Down to select SYSTEM. Press OK.
- 3. Press Up or Down to select BASE SELECT. Press OK.
- 4. Press Up or Down to select the base you wish. Press OK.

### Delete a handset

You can delete any handsets from the base unit. Once you delete a handset, that handset will no longer have a link with the base unit.

The information in the private phonebook and call records is still available to you. However, you will no longer have access to the shared phonebook or any features related to the base from the deleted handset.

- 1. Press MENU.
- 2. Press Up or Down to select SYSTEM. Press OK.
- 3. Press Up or Down to select DELETE HS. Press OK.
- 4. Press Up or Down to select the handset to be deleted. Press OK.
- 5. Enter your PIN code. Press OK.

## **Change PIN**

A PIN (personal identification number) code is required to access some of the menus in your phone. This ensures secure access to your phone.

The factory preset code is "0000". You can change it to a unique code of your own.

- 1. Press MENU.
- 2. Press Up or Down to select SYSTEM. Press OK.
- 3. Press Up or Down to select CHANGE PIN. Press OK.
- 4. Enter your current PIN code. Press OK.
- 5. Enter the new PIN code. Press OK.
- 6. Enter the new PIN code again. Press OK.

### Reset

You can reset the display, sounds, and other settings of your phone. Refer to the default settings.

- 1. Press MENU.
- 2. Press Up or Down to select SYSTEM. Press OK.
- 3. Press Up or Down to select RESET. Press OK.
- 4. Enter your PIN code. Press OK. CONFIRM? is displayed.

Cordless Internet Telephony Kit

5. Press OK to confirm. Your phone returns to standby.

# **Using multi-handsets**

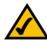

**NOTE:** You need at least 2 handsets to carry out the functions mentioned in this section.

### Call someone in the house

You can call someone in the house by using the intercom function on your phone.

To make an intercom call:

- 1. Press the Intercom button. Press Up or Down to select the handset you want to call. Press OK.
- 2. Wait for the other handset to answer your call.

To exit intercom: Press End & On/Off.

If an external call comes in while you are on an intercom call, the caller id will display.

To answer the call:

- 1. Press the End & On/Off button to end the intercom call.
- 2. Press the Talk & Recall button to answer the external call.

## Call someone in the house while you are talking on the phone

While you are on an outside call, you can put the outside call on hold and make a call (inquiry call) to someone in the house.

To make an inquiry call, during an outside call:

- Press the Intercom button OR
   Press OPTIONS. Press Up or Down to select INTERCOM. Press OK.
- 2. Press Up or Down to select the handset you want to call. Press OK.
- 3. Wait for the other handset to answer your call.

To return to the outside caller:

- 1. Press OPTIONS.
- 2. Press Up or Down to select OUTSIDE CALL. Press OK. Your inquiry call is ended.

## Transfer your call to another handset

During an outside call,

- Press the Intercom button OR
   Press OPTIONS. Press Up or Down to select INTERCOM. Press OK.
- 2. Press Up or Down to select the handset you want to transfer. Press OK.
- 3. Wait for the other handset to answer your call.

 When the other handset has answered your call, press the End & On/Off button OR Press OPTIONS. Press Up or Down to select TRANSFER. Press OK. The outside call is transferred.

## Make a 3-way conference call

Your can connect an outside call and an inside call and talk to both of them at the same time.

During an outside call,

- Press the Intercom button OR
   Press OPTIONS. Press Up or Down to select INTERCOM. Press OK.
- 2. Press Up or Down to select the handset you want to call. Press OK.
- 3. Wait for the other handset to answer your call.
- 4. When the other handset has picked up the call. Press OPTIONS.
- 5. Press Up or Down to select CONFERENCE. Press OK. You are now in a conference call.

To exit conference: Press the End & On/Off button OR Press OPTIONS. Press Up or Down to select EXIT CONF.. Press OK.

# **Appendix A: Troubleshooting**

This appendix provides solutions to problems that may occur during the installation and operation of the Cordless IP Phone. Read the description below to solve your problems. If you can't find an answer here, check the Linksys website at <a href="https://www.linksys.com">www.linksys.com</a>.

## **Common Problems and Solutions**

### 1. No dial tone when pressing the Talk & Recall button.

This means the base unit is not properly connected to the PC, the Handset is too far from the base unit, or the battery is low (low battery icon is displayed).

- Check the connections.
- Move closer to the base unit.
- Charge battery.

## 2. The Base/Handset icon is flashing.

This means the handset is not registered or the handset is out of range.

- If the handset is unregistered, it displays UNREGISTERED. You should register the handset.
- Move the Handset closer to the base unit.

### 3. When the handset is placed on the charger, no beep is heard.

This means that either the handset is not placed properly on the charger, the charging contacts are dirty, or the handset tone has been turned off.

- Take the handset off the charger and put it back again.
- Clean charging contacts with a clean and dry cloth.
- Turn on the handset tone from the Sounds Menu.

- There will be no beep if the handset's power is turned off previously.

## 4. Battery icon remains empty although the handset has charged for 24 hours.

Either the Handset's battery is defective or the Handset is not placed properly on the base unit or charger.

- Please contact your dealer to purchase new rechargeable battery.
- Check to make sure the battery icon is scrolling.

## 5. No symbol on the display.

This could mean that the battery is not charged or the Telephony Kit is not properly connected.

- Verify that you've set up the Telephony Kit properly.
- Charge the battery.

## 6. Bad audio quality (crackles, echo, etc.)

There may be interference from nearby electrical appliances or the Base Station is installed in a room with thick walls. If this is the case, move the PC to a different location.

The handset may be too far from the base unit. If so, move the Handset closer.

## 7. Cannot hear the other party clearly/ speaker too loud/quiet

The speaker volume on your PC or on the Handset may be set too low. Adjust the volume.

#### 8. The phone does not ring when a call comes in.

The ringer may be off. Verify that the ringer is on.

## 9. Contact list/ User status returns UNAVAILABLE message

This may be caused by not starting or logging into SKYPE properly. Verify that SKYPE is logged into and running properly.

Another cause may be the USB driver or the USB plug being disconnected. Verify that the USB driver is functioning properly and that the USB plug is properly connected.

Also, verify that the PC is not in standby/hibernate mode

## 10. Cannot call ordinary phone number

If 00, + or 011 is omitted, enter 00, + (press and hold 0) or 011 before the number you are dialing. If your SKYPE account has too little or no credit, purchase more credits.

The handset may have lost its link. Verify that the Handset has a link with the Base Station.

#### 11. Busy tone is returned

Either the SKYPE or the PC application have not started, the USB cable is not plugged in, your PC in standby/ hibernate mode, or your other party is offline.

- Make sure both SKYPE and the PC application is/are started on the PC and running properly.
- Make sure the phone is setup correctly.
- Wait for the remote party to be online.

## 12. Can not hear any sounds from PC speakers while USB base station is plugged in to the PC

When the USB base station is plugged in to USB port of your PC, all audio stream will be routed to the handset. Therefore, no audio is heard on the PC speakers. You can change the setting of your PC audio by going into "Control panel, "Sound, Speech and Audio Device" "Sound and Audio Device", "Audio", check "Only use default devices". see also Setting up your PC section in this user guide for more information

## **Factory Setting**

| Handset Name*                | CIT200      | Touch and Dial             | Off    |
|------------------------------|-------------|----------------------------|--------|
| Time Format                  | 24 hours    | Touch and Dial Number      | Empty  |
| Language                     | English     | Quick Dial                 | Off    |
| Wallpaper                    | Wallpaper 1 | Quick Dial Numbers         | Empty  |
| Color                        | Color 1     | PIN Code                   | 0000   |
| Handset Ring Volume          | Medium      | Base Selection             | Base 1 |
| Handset External Ring Melody | Melody 2    | LCD Contrast Level*        | 2      |
| Handset Internal Ring Melody | Melody 3    | Message waiting indication | Off    |
| Key Beep                     | On          | Last Call Timer            | Reset  |
| Confirmation/Parking Tone    | On          | Dialled Call Timer         | Reset  |
| Alarm Clock                  | Off         | Received Call Timer        | Reset  |
| Countdown Timer              | Off         | All Calls Timer            | Reset  |
| Stopwatch                    | Off         |                            |        |
| Auto Answer                  | On          |                            |        |

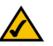

**NOTE:** You may not make a new outgoing call while you're already on another outgoing call.

# **Appendix B: Specifications**

Hand Set Frequency Bands Europe:1880-1900MHz,

North America:1920-1930MHz,

South America:1910-1930MHz

Speech Coding 32kbps ADPCM

Distance Range 300 Meters Outdoor, 50 meters Indoor

Number of Channels 120 duplex channels (Europe & SA), 60 duplex channels (NA)

Standards DECT (Digital Enhanced Cordless Telecommunications Standard), GAP (General Access Profile)

Modulation Method GFSK

USB Base Station Interface: USB 1.1

**Button: Paging button** 

LED's: POWER, IN USE

Charger POWER: 9VDC 150mA

**Dimensions** 

USB Base Station 2.38" x 3.38" x 0.87" (60.55 mm x 85.90 mm x 22 mm)

.24 lbs. (0.11 kg)

Handset 1.86" x 5.20" x 1.36" (47.37 mm x 132 mm x 34.62 mm)

.29 lbs. (0.13 kg)

Charger 2.99" x 2.99" x 2.48" (76.04 mm x 75.88 mm x 62.92 mm)

.40 lbs. (0.18 kg)

Certification FCC, cULus, CE

Operating Temp. 0°C to 46°C (32°F to 110°F)

Storage Temp. -20°C to 76°C (-4°F to 164°F)

Operating Humidity 10% to 50% relative humidity, Non-Condensing

Storage Humidity 10% to 60% Non-Condensing

## **Appendix C: Regulatory Information**

## **Environment and Safety**

Safety information: This telephone is not designed for making emergency telephone calls when the power fails. If a power outage occurs, this phone will not function. An alternative should be made available for the making of emergency calls.

**Power requirements:** The USB base station will be powered by the host computer.

**Battery requirements:** The Handset is powered through two rechargeable NiMH batteries, size AAA 1.2V 750mAh (HR11/45). Please do not use non-rechargeable batteries.

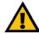

WARNING: RISK OF EXPLOSION IF BATTERY IS REPLACED BY AN INCORRECT TYPE. Never use non-rechargeable batteries; use only the recommended type supplied with this telephone. NiMH batteries must be disposed of in accordance with the applicable waste disposal regulations.

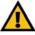

**IMPORTANT:** The electrical network is classified as dangerous according to criteria in the standard IEC 60950. One way to power down this product is by unplugging the power supply from the electrical outlet. Ensure the electrical outlet is located close to the apparatus and is always easily accessible. You can also power down this product by unplugging the USB base station from the host PC.

## **Safety precautions:**

- Do not allow the Handset to come into contact with liquids or moisture.
- Opening any part of the Telephony Kit, the Handset, Charger, or Base Station, could result in dangerous electrical shock.
- Do not allow the charging contacts of the Charger or the Handset's battery to come into contact with extraneous conductive materials.
- As there is a slight chance that the Telephony Kit could be damaged by an electrical storm, you should always unplug the phone from your PC's USB port during such a storm.

- Do not use the Handset in an explosive hazard area, such as gas stations where there is gas leaking.
- Young children should be supervised to ensure that they do not play with the Telephony Kit.

Environmental care: Please remember to observe your local regulations regarding the disposal of your packaging materials, exhausted batteries and old phone and, where possible, always recycle.

Because the phone works by sending radio signals between the Base Station and the Handset, wearers of hearing aids may experience interference in the form of a humming noise.

The Telephony Kit should not be used near intensive care medical equipment or by persons with pacemakers.

As the Telephony Kit can interfere with nearby electrical equipment, such as answering machines, televisions and radios, you should position the base unit at least one meter from such appliances.

Privacy of communications may not be ensured when using this telephone.

## **Compliance Information**

**US and Canada Compliance Information** 

This equipment has been tested and found to comply with the limits for a Class B device, pursuant to Part 15 of the FCC rules and ICES-003 of Industry Canada. Operation is subject to the following conditions: (1) This device may not cause interference, and (2) This device must accept any interference, including interference that may cause undesired operation.

This product has been certified in accordance with 47 Code of Federal Regulations per the requirements as set forth in Part 15D for Unlicensed PCS devices.

This device has been certified in accordance with Industry Canada RSP-100 per the technical requirements as referenced in RSS-213.

#### Interference

This equipment generates, uses and can radiate radio frequency energy and, if not installed and used in accordance with the instructions, may cause harmful interference to radio communications.

However, there is no guarantee that interference will not occur in a particular installation. If this equipment does cause harmful interference to radio or television reception, which can be determined by turning the equipment off and on, the user is encouraged to try to correct the interference by one or more of the following measures:

- 1.Re-orient or relocate the receiving antenna.
- 2.Increase the distance between the equipment and Base Station.
- 3.Connect the equipment into an outlet on a circuit different from that to which the Base Station is connected.
- 4. Consult the dealer or an experienced radio/TV technician for help.

#### Caution

Users should ensure for their own protection that the electrical ground connections of the power utility, telephone lines and internal metallic water pipe system, if present, are connected together. This precaution may be particularly important in rural areas.

Do not attempt to repair or modify this equipment.

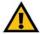

**NOTE:** All electrical work should be performed by a licensed electrician or licensed cabler.

Repairs to the Telephony Kit, including the handset, the charger, and the base station, should be made by an authorized maintenance facility designated by the supplier. Any repairs or alterations made by the user to the equipment may render the equipment void in product warranty and compliance. This could also void the user's authority to operate the equipment.

## RF radiation exposure

"To maintain compliance with the FCC's RF exposure guidelines, the internal antennas used for this mobile transmitter (Base unit) must provide a separation distance of at least 20 cm from all persons.

Base and Handset must not be co-located or operating in conjunction with any other antenna or transmitter."

The handset has been evaluated and found to comply with the applicable RF exposure regulations in accordance with FCC Part 2.1093 for portable devices. This compliance is based on Specific Absorption Rate testing.

The base station and handset have been evaluated and found compliant in accordance with Industry Canada RSS-102 with respect to Canada's Health Code 6 for Exposure of Humans to RF Fields

The highest SAR level measured for this phone is

Max. Head SAR - 0.153 W/kg

Max. Body SAR - 0.172 W/kg

The recommended limits are based on recommendations from the World Health Organizations (WHO) International Committee on Non Ionizing Radiation Protection (ICNIRP)

The Maximum allowable SAR I as recommended by the ICNIRP limits is 2.0 W/kg based on a 10 grams of tissue. However in the US, the recommended FCC limit is 1.6 W/kg based on a 1 gram of tissue.

This phone has been tested and found compliant with the belt clip provided with the product. The use of other type accessories not provided with the product may not ensure compliance to the recommended RF exposure standards.

Additional information on SAR and RF Exposure can be obtained off the FCC website at www.fcc.gov/oet/rfsafety

There is no conclusive proof that these mobile phones are a health risk. The FDA and numerous researchers are continuing studies of RF radiation and health issues. Additional information on this subject can be obtained from the FDA web site at www.fda.gov.

There are several suggested methods to reduce exposure for the user. Among those include

- 1) Using a hands-free handset to increase the distance between the antenna and the head of the user,
- 2) Orienting the antenna away from the user.

Additional information can be obtained from the following documentation

Cisco White paper on RF exposure

FCC Bulletin 56: Questions and Answers about Biological Effects and Potential Hazards of Radio Frequency Electromagnetic Fields.

Additional information can also be obtained form the following organizations as well as from the Cisco white paper on the subject.

World Health Organization Internal Commission on Non-Ionizing Radiation Protection. www.who.int/emf

Cellular Telecommunications Association: www.wow-com.com

#### Noise

Electrical pulse noise is present at one time or another. This is most intense during electrical storms. Certain kinds of electrical equipment, such as light dimmers, fluorescent bulbs, motors, fans, etc., also generate pulse noise. Because radio frequencies are susceptible to this, you may on occasion hear pulse noise through the Base Station. This is usually only a minor annoyance and should not be interpreted as a defect of the unit.

This telephone is not designed for making emergency telephone calls when the power fails. Make alternative arrangements for access to emergency services.

## IMPORTANT SAFETY INSTRUCTIONS

BEFORE USING YOUR TELEPHONE EQUIPMENT, BASIC SAFETY PRECAUTIONS SHOUD ALWAYS BE FOLLOWED TO REDUCE THE RISK OF FIRE, ELECTRIC SHOCK AND INJURY, INCLUDING THE FOLLOWING.

- Read and follow all warnings and instructions marked on the product.
- Do not use this product near water, laundry tub, in a wet basement, or near a swimming pool.
- Do not place this product on an unstable table. The product may fall and be damaged.
- This product should never be placed near or over a radiator or heat register.
- This product should be operated only from the type of power source indicated on the label.
- . Do not allow anything to rest on the power cord. Do not locate this product where the cord will be abused by persons walking on it.
- Do not overload wall outlets and extension cords as this can result in the risk of fire or electric shock.
- Avoid using a telephone during an electrical storm. There may be a remote risk of electric shock from lightning.
- Do not use this product to report a gas leak in the vicinity of the leak.
- Do not use this product near intensive care medical equipment or by persons with pacemakers.
- Due to the radio signals between base station and handset, wearers of hearing aids may experience interference in the form of a humming noise.

#### **BATTERIES**

- Use only the battery type listed in the instruction manual. Do not use lithium batteries or non-rechargeable batteries that may damage the handset and charger.
- Do not dispose of the battery in a fire, as they can explode.
- Do not open or mutilate the battery. Released electrolyte is corrosive and can cause damage to the eyes or skin. It can be toxic if swallowed.
- Avoid contact with metal objects when handling the battery. These objects could short out the batteries or cause the conductor to overheat resulting in burns.
- Do not attempt to recharge the battery cell by heating it. Sudden release of battery electrolyte can cause burns or irritation to the eyes or skin.
- . Observe the proper polarity, or direction, of any battery. Reverse insertion of the battery cell can result in leakage or explosion.
- Remove the battery cells if you do not plan to use the product for several months at a time.
- Discard any "dead" batteries because they are likely to leak into the product.
- Do not store this product or the battery in a high temperature area. Battery stored in a freezer or refrigerator should be protected from condensation during storage and defrosting. Battery should be stabilized at room temperature before using.
- Your battery is rechargeable and can be recycled once it outlives its usefulness. Depending upon your local and state law, it might be illegal to
  dispose of this battery into a municipal waste system. Check with your local solid waste company for more information on your recycling options for
  the battery cells.

## **SAVE THESE INSTRUCTIONS**

## **EUROPEAN UNION**

Declaration of Conformity with Regard to the EU Directive 1999/5/EC (R&TTE Directive)

| Česky<br>[Czech]:        | Toto zařízení je v souladu se základními požadavky a ostatními odpovídajícími ustanoveními Směrnice 1999/5/EC.                |  |
|--------------------------|----------------------------------------------------------------------------------------------------|--|
| Dansk<br>[Danish]:       | Dette udstyr er i overensstemmelse med de væsentlige krav og andre relevante bestemmelser i Direktiv 1999/5/EF.               |  |
| Deutsch<br>[German]:     | Dieses Gerät entspricht den grundlegenden Anforderungen und den<br>weiteren entsprechenden Vorgaben der Richtlinie 1999/5/EU. |  |
| Eesti<br>[Estonian]:     | See seade vastab direktiivi 1999/5/EÜ olulistele nõuetele ja teistele asjakohastele sätetele.                                 |  |
| English:                 | This equipment is in compliance with the essential requirements and other relevant provisions of Directive 1999/5/EC.         |  |
| Español<br>[Spanish]:    | Este equipo cumple con los requisitos esenciales asi como con otras disposiciones de la Directiva 1999/5/CE.                  |  |
| Ελληνική<br>[Greek]:     | Αυτός ο εξοπλισμός είναι σε συμμόρφωση με τις ουσιώδεις απαιτήσεις και άλλες σχετικές διατάξεις της Οδηγίας 1999/5/EC.        |  |
| Français<br>[French]:    | Cet appareil est conforme aux exigences essentielles et aux autres dispositions pertinentes de la Directive 1999/5/EC.        |  |
| Íslenska<br>[Icelandic]: | Þetta tæki er samkvæmt grunnkröfum og öðrum viðeigandi ákvæðum<br>Tilskipunar 1999/5/EC.                                      |  |
| Italiano<br>[Italian]:   | Questo apparato é conforme ai requisiti essenziali ed agli altri principi sanciti dalla Direttiva 1999/5/CE.                  |  |

| Latviski<br>[Latvian]:     | Šī iekārta atbilst Direktīvas 1999/5/EK būtiskajām prasībām un citiem ar to saistītajiem noteikumiem.                                  |
|----------------------------|----------------------------------------------------------------------------------------------------|
| Lietuvių<br>[Lithuanian]:  | Šis įrenginys tenkina 1999/5/EB Direktyvos esminius reikalavimus ir kitas<br>šios direktyvos nuostatas.                                |
| Nederlands<br>[Dutch]:     | Dit apparaat voldoet aan de essentiele eisen en andere van toepassing zijnde bepalingen van de Richtlijn 1999/5/EC.                    |
| Malti<br>[Maltese]:        | Dan l-apparat huwa konformi mal-htigiet essenzjali u l-provedimenti l-ohra rilevanti tad-Direttiva 1999/5/EC.                          |
| Margyar<br>[Hungarian]:    | Ez a készülék teljesíti az alapvető követelményeket és más 1999/5/EK irányelvben meghatározott vonatkozó rendelkezéseket.              |
| Norsk<br>[Norwegian]:      | Dette utstyret er i samsvar med de grunnleggende krav og andre relevante bestemmelser i EU-direktiv 1999/5/EF.                         |
| Polski<br>[Polish]:        | Urządzenie jest zgodne z ogólnymi wymaganiami oraz szczególnymi warunkami określonymi Dyrektywą UE: 1999/5/EC.                         |
| Português<br>[Portuguese]: | Este equipamento está em conformidade com os requisitos essenciais e outras provisões relevantes da Directiva 1999/5/EC.               |
| Slovensko<br>[Slovenian]:  | Ta naprava je skladna z bistvenimi zahtevami in ostalimi relevantnimi pogoji Direktive 1999/5/EC.                                      |
| Slovensky<br>[Slovak]:     | Toto zariadenie je v zhode so základnými požiadavkami a inými príslušnými nariadeniami direktív: 1999/5/EC.                            |
| Suomi<br>[Finnish]:        | Tämä laite täyttää direktiivin 1999/5/EY olennaiset vaatimukset ja on siinä asetettujen muiden laitetta koskevien määräysten mukainen. |
| Svenska<br>[Swedish]:      | Denna utrustning är i överensstämmelse med de väsentliga kraven och andra relevanta bestämmelser i Direktiv 1999/5/EC.                 |

Note: The full Declaration of Conformity can be found either on the CD or a separate document included with this product.

If you need to see this statement in another language or have access to any other technical documentation, see the "Technical Documents" on www.linksys.com/international.

The following standards were applied during the assessment of the product against the requirements of the Directive 1999/5/EC:

'Radio: EN 301 406

'EMC: EN 301 489-1 and EN 301 489-6

'Safety: EN 60950-1, EN 50360 (handset) and EN 50385 (base station)

**CE Marking** 

The following CE mark is added to the equipment:

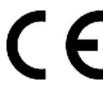

## **Technical Documents on www.linksys.com/international**

Follow these steps to access technical documents:

- 1.Browse to http://www.linksys.com/international.
- 2.Click the region in which you reside.
- 3.Click the name of the country in which you reside.
- 4.Click Products.
- 5. Click the appropriate product category.
- 6.Select a product.
- 7.Click the type of documentation you want. The document will automatically open in PDF format.

NOTE:If you have questions regarding the compliance of this product or you cannot find the information you need, please contact your local sales office or visit http://www.linksys.com/international for more details.

# **Appendix D: Warranty Information**

#### LIMITED WARRANTY

Linksys warrants to You that, for a period of two years (the "Warranty Period"), your Linksys Product will be substantially free of defects in materials and workmanship under normal use. Your exclusive remedy and Linksys' entire liability under this warranty will be for Linksys at its option to repair or replace the Product or refund Your purchase price less any rebates. This limited warranty extends only to the original purchaser.

If the Product proves defective during the Warranty Period call Technical Support in order to obtain a Return Authorization Number, if applicable. If You are requested to return the Product, mark the Return Authorization Number clearly on the outside of the package. You are responsible for shipping defective Products to Linksys.

ALL IMPLIED WARRANTIES AND CONDITIONS OF MERCHANTABILITY OR FITNESS FOR A PARTICULAR PURPOSE ARE LIMITED TO THE DURATION OF THE WARRANTY PERIOD. ALL OTHER EXPRESS OR IMPLIED CONDITIONS, REPRESENTATIONS AND WARRANTIES, INCLUDING ANY IMPLIED WARRANTY OF NON-INFRINGEMENT, ARE DISCLAIMED. Some jurisdictions do not allow limitations on how long an implied warranty lasts, so the above limitation may not apply to You. This warranty gives You specific legal rights, and You may also have other rights which vary by jurisdiction.

This warranty does not apply if the Product (a) has been altered, except by Linksys, (b) has not been installed, operated, repaired, or maintained in accordance with instructions supplied by Linksys, or (c) has been subjected to abnormal physical or electrical stress, misuse, negligence, or accident. In addition, due to the continual development of new techniques for intruding upon and attacking networks, Linksys does not warrant that the Product will be free of vulnerability to intrusion or attack.

TO THE EXTENT NOT PROHIBITED BY LAW, IN NO EVENT WILL LINKSYS BE LIABLE FOR ANY LOST DATA, REVENUE OR PROFIT, OR FOR SPECIAL, INDIRECT, CONSEQUENTIAL, INCIDENTAL OR PUNITIVE DAMAGES, REGARDLESS OF THE THEORY OF LIABILITY (INCLUDING NEGLIGENCE), ARISING OUT OF OR RELATED TO THE USE OF OR INABILITY TO USE THE PRODUCT (INCLUDING ANY SOFTWARE), EVEN IF Linksys HAS BEEN ADVISED OF THE POSSIBILITY OF SUCH DAMAGES. IN NO EVENT WILL Linksys' LIABILITY EXCEED THE AMOUNT PAID BY YOU FOR THE PRODUCT. The foregoing limitations will apply even if any warranty or remedy provided under this Agreement fails of its essential purpose. Some jurisdictions do not allow the exclusion or limitation of incidental or consequential damages, so the above limitation or exclusion may not apply to You.

Please contact Linksys regarding the warranty for the Product.

88

# **Appendix E: Contact Information**

Need to contact Linksys? Visit us online for information on the latest products and updates to your existing products at:

Can't find information about a product you want to buy on the web? Do you want to know more about networking with Linksys products? Give our advice line a call at: Or fax your request in to:

If you experience problems with any Linksys product, you can call us at:

Don't wish to call? You can e-mail us at:

http://www.linksys.com or ftp.linksys.com

800-546-5797 (LINKSYS) 949-823-3002

800-326-7114 support@linksys.com

Need to contact Linksys outside the United States? Visit us online for information on the latest products and updates to your existing products at: http://www.linksys.com/international

If you experience problems with any Linksys product, you can e-mail us at:

| In Europe   | E-mail Address         |
|-------------|------------------------|
| Austria     | support.at@linksys.com |
| Belgium     | support.be@linksys.com |
| Denmark     | support.dk@linksys.com |
| France      | support.fr@linksys.com |
| Germany     | support.de@linksys.com |
| Italy       | support.it@linksys.com |
| Netherlands | support.nl@linksys.com |
| Norway      | support.no@linksys.com |
| Portugal    | support.pt@linksys.com |
| Spain       | support.es@linksys.com |
| Sweden      | support.se@linksys.com |

| In Europe                | E-mail Address         |
|--------------------------|------------------------|
| Switzerland              | support.ch@linksys.com |
| United Kingdom & Ireland | support.uk@linksys.com |

| Outside of Europe | E-mail Address                         |
|-------------------|----------------------------------------|
| Latin America     | support.la@linksys.com                 |
| U.S. and Canada   | support@linksys.com                    |
| Asia Pacific      | asiasupport@linksys.com (English only) |

www.linksys.com

Free Manuals Download Website

http://myh66.com

http://usermanuals.us

http://www.somanuals.com

http://www.4manuals.cc

http://www.manual-lib.com

http://www.404manual.com

http://www.luxmanual.com

http://aubethermostatmanual.com

Golf course search by state

http://golfingnear.com

Email search by domain

http://emailbydomain.com

Auto manuals search

http://auto.somanuals.com

TV manuals search

http://tv.somanuals.com